## **COLLEGE BOARD OPPORTUNITY SCHOLARSHIP STEP 2 DIRECTIONS**

- 1. Go to the following website: www.opportunity.collegeboard.org
- 2. Sign in to your College Board account
- 3. Click on the yellow box that says, "Earn Scholarships" or "View Progress"

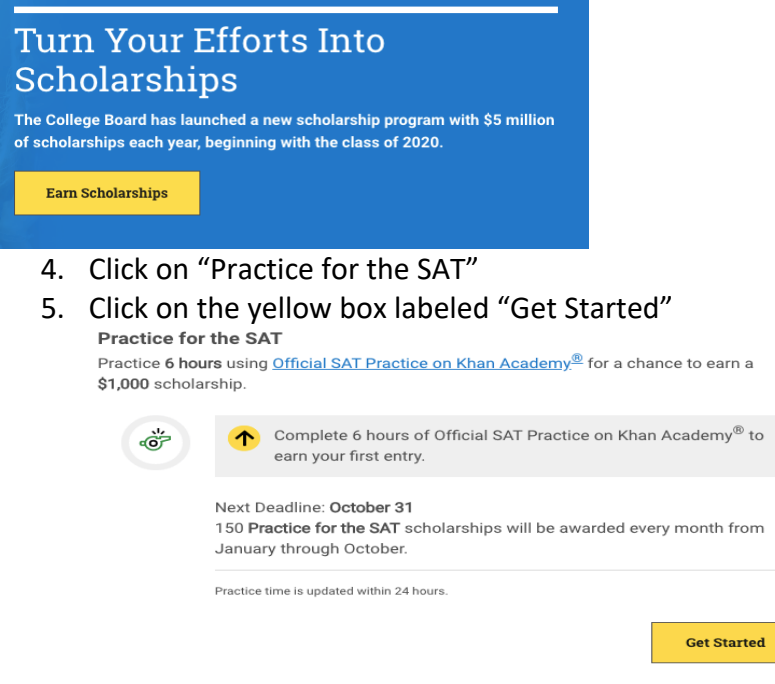

- 6. Click on the yellow box labeled "Go To Khan Academy"
- 7. Link Khan Academy account to College Board
- 8. Make sure to spend at least 6 hours practicing on Khan Academy.
- 9. The deadline to qualify for this scholarship is October 31st.